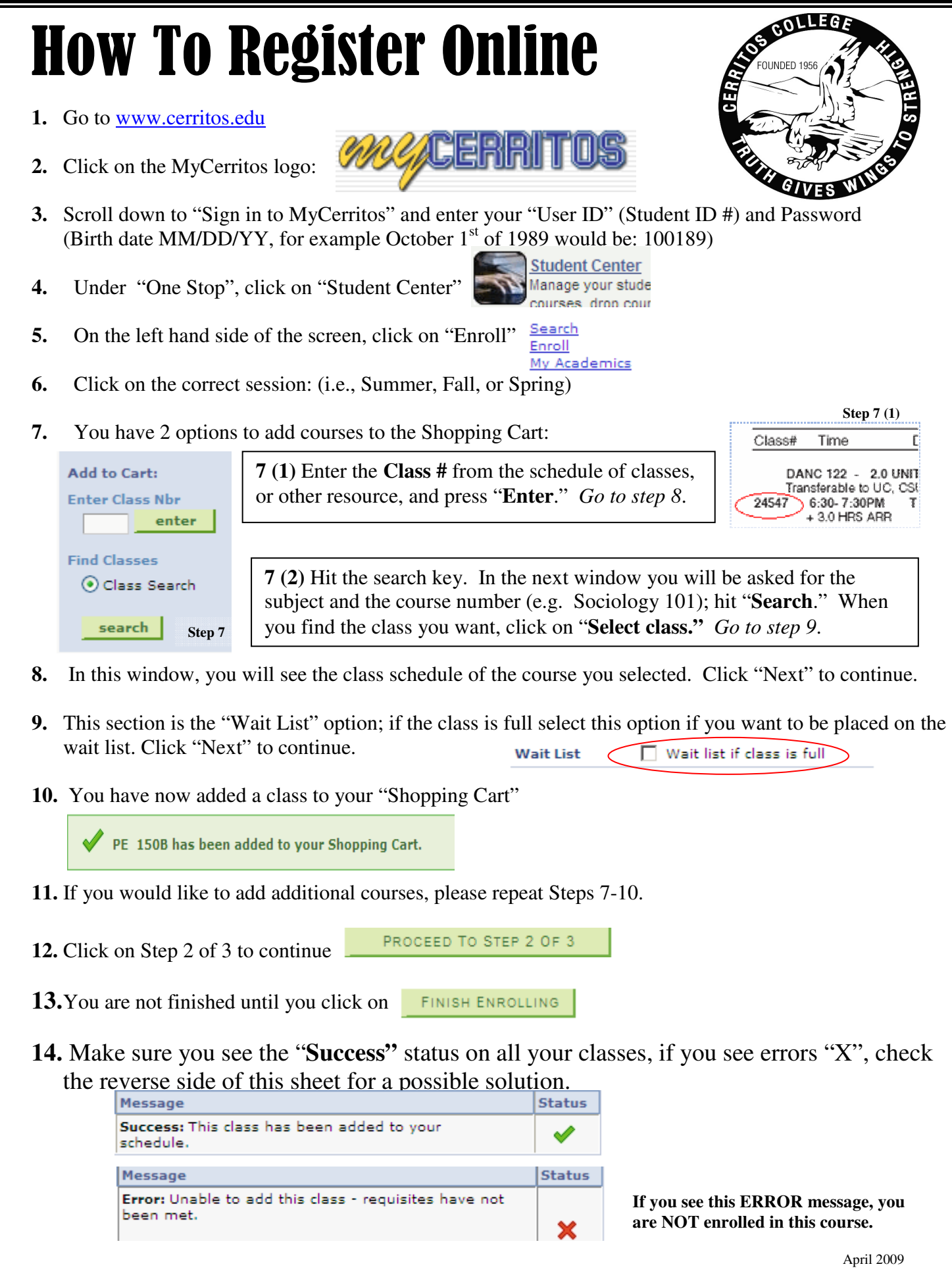

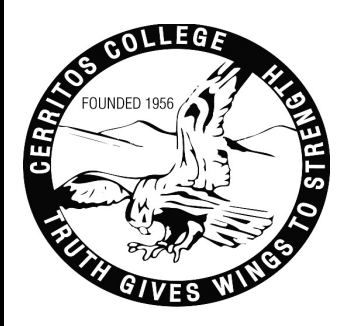

## Common Registration Errors

 Prerequisites Error: Check to see if you have taken and passed the course that is required prior to the one you're attempting to add. Refer to class schedule and/or un-official transcripts

 Example: Intermediate Algebra, Math 80 – 4.0 Units: Prerequisite: **Math 60** or equivalent with a grade of Credit or "C" or higher or a satisfactory score on Intermediate Algebra Readiness test.

**Note**: If you took the prerequisite course at another college, bring an unofficial transcript from the Institution and see a counselor for a prerequisite clearance. Find more info at "prerequisite checking" from the counseling webpage.

Time scheduling Error: You are trying to enroll into a class that meets during times that conflict with a class you're already enrolled in. Check your schedule.

Unit Load Exceeded: You have reached your unit max for the semester; **see a counselor** to increase your unit load if you qualify.

Course previously taken: You have taken or withdrawn from the course twice in the past. You must complete an **Academic Records & Standards Committee Petition** and submit it to the Admissions and Records Office to retake this course. Forms are available at the information desk.

Hold on registration: You have a hold on your account with the college. Log in to your MyCerritos, and click on Student Center. On the right hand side you will see a "**Holds"** tab. If it is a fee, see the admissions office. If the hold is from counseling, see the front desk or the information desk in the Admissions Office.

Multiple Enrollment not allowed: The system shows that you're already enrolled in that course **or** are enrolled in the course under a different class (ticket) number. (Check your class schedule and make adjustments)

You do not have a valid enrollment at this time: Not every student has the same enrollment appointment date and time. Until your appointment time passes, you are only able to add classes to the shopping cart. For your appointment time, go back to step #4 (click on the One Stop Center). On the right hand side, you'll see "Enrollment Dates;" click on details.

April 2009